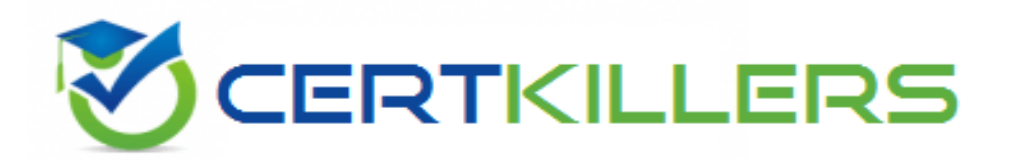

# **Oracle**

## **1Z0-1065-23 Exam**

### **Oracle Fusion Cloud Procurement 2023 Implementation Professional**

Thank you for Downloading 1Z0-1065-23 exam PDF Demo

You can Buy Latest 1Z0-1065-23 full version download

**https://www.certkillers.net/Exam/1Z0-1065-23**

# **Version: 4.0**

Topic 1, Multiple Choice Questions

#### **Question: 1**

An electronics parts manufacturer has decided to implement only the Purchasing application from the Oracle Fusion Cloud Procurement pillar. Which setup component will they NOT require for this implementation?

- A. Document Style
- B. Change Order Template
- C. Requisitioning Business Function
- D. Cost Factors
- E. Procurement Agents

**Answer: D**

Explanation:

Cost factors are used to identify charges associated with a negotiation line in addition to price, such as shipping and handling, retooling, or import duties. Cost factors are part of the Supplier Negotiation application, which is not required for implementing only the Purchasing application. The other options are all setup components that are needed for the Purchasing application. Reference:

[Create](https://docs.oracle.com/en/cloud/saas/procurement/23b/oapro/create-cost-factors.html) [Cost](https://docs.oracle.com/en/cloud/saas/procurement/23b/oapro/create-cost-factors.html) [Factors](https://docs.oracle.com/en/cloud/saas/procurement/23b/oapro/create-cost-factors.html) [REST](https://docs.oracle.com/en/cloud/saas/procurement/23b/fapra/api-draft-supplier-negotiation-responses-lines-external-cost-factors.html) [API](https://docs.oracle.com/en/cloud/saas/procurement/23b/fapra/api-draft-supplier-negotiation-responses-lines-external-cost-factors.html) [for](https://docs.oracle.com/en/cloud/saas/procurement/23b/fapra/api-draft-supplier-negotiation-responses-lines-external-cost-factors.html) [Oracle](https://docs.oracle.com/en/cloud/saas/procurement/23b/fapra/api-draft-supplier-negotiation-responses-lines-external-cost-factors.html) [Fusion](https://docs.oracle.com/en/cloud/saas/procurement/23b/fapra/api-draft-supplier-negotiation-responses-lines-external-cost-factors.html) [Cloud](https://docs.oracle.com/en/cloud/saas/procurement/23b/fapra/api-draft-supplier-negotiation-responses-lines-external-cost-factors.html) [Procurement](https://docs.oracle.com/en/cloud/saas/procurement/23b/fapra/api-draft-supplier-negotiation-responses-lines-external-cost-factors.html) [-](https://docs.oracle.com/en/cloud/saas/procurement/23b/fapra/api-draft-supplier-negotiation-responses-lines-external-cost-factors.html) [External](https://docs.oracle.com/en/cloud/saas/procurement/23b/fapra/api-draft-supplier-negotiation-responses-lines-external-cost-factors.html) [Cost](https://docs.oracle.com/en/cloud/saas/procurement/23b/fapra/api-draft-supplier-negotiation-responses-lines-external-cost-factors.html) [Factors](https://docs.oracle.com/en/cloud/saas/procurement/23b/fapra/api-draft-supplier-negotiation-responses-lines-external-cost-factors.html) and [External](https://docs.oracle.com/en/cloud/saas/procurement/23c/fapra/api-supplier-negotiations-lines-external-cost-factors.html) [Cost](https://docs.oracle.com/en/cloud/saas/procurement/23c/fapra/api-supplier-negotiations-lines-external-cost-factors.html) [Factors](https://docs.oracle.com/en/cloud/saas/procurement/23c/fapra/api-supplier-negotiations-lines-external-cost-factors.html)

#### **Question: 2**

You have the following business requirements when creating an implementation project: You want to see the list of offerings and functional areas that are configured for the project. You want to identify at which stage all offerings and functional areas are. Which two fulfill these requirements?

A. Select the Enable check box to specify the options.

B. After creating the implementation project, set the status of tasks to in Progress or Implemented.

C. Although the offering configuration can be changed at any time, the changes will influence any

existing implementation task lists.

D. Change Provisioned to "No" to specify the offering that you want to select while creating an implementation project.

E. You need the IT Security role to fulfill these requirements.

**Answer: A, B**

Explanation:

When you create an implementation project, you can select the offerings and functional areas that you want to implement by selecting the Enable check box for each option. This will generate a list of setup tasks for the selected options. You can also see the status of each offering and functional area, such as Provisioned, Enabled, or Not Enabled. After creating the implementation project, you can update the status of each task to indicate the progress of the implementation. You can set the status to In Progress, Implemented, or Not Applicable. This will help you to identify the stage of each offering and functional area in the implementation project.

Reference:

[How](https://docs.oracle.com/en/cloud/saas/applications-common/23d/oafsm/how-you-use-implementation-projects-to-manage-setup.html) [You](https://docs.oracle.com/en/cloud/saas/applications-common/23d/oafsm/how-you-use-implementation-projects-to-manage-setup.html) [Use](https://docs.oracle.com/en/cloud/saas/applications-common/23d/oafsm/how-you-use-implementation-projects-to-manage-setup.html) [Implementation](https://docs.oracle.com/en/cloud/saas/applications-common/23d/oafsm/how-you-use-implementation-projects-to-manage-setup.html) [Projects](https://docs.oracle.com/en/cloud/saas/applications-common/23d/oafsm/how-you-use-implementation-projects-to-manage-setup.html) [to](https://docs.oracle.com/en/cloud/saas/applications-common/23d/oafsm/how-you-use-implementation-projects-to-manage-setup.html) [Manage](https://docs.oracle.com/en/cloud/saas/applications-common/23d/oafsm/how-you-use-implementation-projects-to-manage-setup.html) [Setup](https://docs.oracle.com/en/cloud/saas/applications-common/23d/oafsm/how-you-use-implementation-projects-to-manage-setup.html)

[Oracle](https://docs.oracle.com/cd/E15586_01/fusionapps.1111/e20383/F533069AN100E8.htm) [Fusion](https://docs.oracle.com/cd/E15586_01/fusionapps.1111/e20383/F533069AN100E8.htm) [Applications](https://docs.oracle.com/cd/E15586_01/fusionapps.1111/e20383/F533069AN100E8.htm) [Procurement](https://docs.oracle.com/cd/E15586_01/fusionapps.1111/e20383/F533069AN100E8.htm) [Implementation](https://docs.oracle.com/cd/E15586_01/fusionapps.1111/e20383/F533069AN100E8.htm) [Guide](https://docs.oracle.com/cd/E15586_01/fusionapps.1111/e20383/F533069AN100E8.htm), Section 2.1: "Create Implementation Project"

**Question: 3**

You need to set up a Procurement business unit to serve the procurement needs of various Requisitioning business units.

What must you set up in Oracle Fusion Cloud Procurement to meet this requirement?

A. Spend Authorized relationship between a Supplier and a Requisitioning business unit

B. Default Requisitioning business unit relationship in the Procurement Agent setup

C. Default Procurement BU relationship in the Requisitioning business function setup

D. Service Provider relationship in the Requisitioning business unit setup

**Answer: D**

Explanation:

To set up a Procurement business unit to serve the procurement needs of various Requisitioning business units, you must set up a Service Provider relationship in the Requisitioning business unit setup. This relationship defines the Procurement business unit as the service provider of the procurement business function, and the Requisitioning business units as its clients. This way, the Procurement business unit can take care of supplier negotiations, supplier site maintenance, and purchase order processing on behalf of the Requisitioning business units. The other options are not relevant for this requirement.

Reference:

[1:](https://docs.oracle.com/en/cloud/saas/applications-common/23b/faesc/service-provider-models.html) Service Provider Models - Oracle

[2:](https://docs.oracle.com/en/cloud/saas/procurement/23b/oapro/service-provider-models.html) Implement Procurement - docs.oracle.com

[3]: Setup Steps in Oracle Fusion Cloud Procurement

#### **Question: 4**

You should regularly run reports to protect against fraud. Which task do you use to select the attributes to be monitored for a supplier model?

- A. Configure Procurement Business function
- B. Manage Common Options for Payables and Procurement
- C. Manage Transmission Configurations
- D. Configure Supplier Registration and Profile Change Request
- E. Manage Audit Policies

**Answer: E**

Explanation:

To select the attributes to be monitored for a supplier model, you use the Manage Audit Policies task in the Setup and Maintenance work area. This task allows you to enable auditing for various business objects, such as suppliers, supplier sites, supplier contacts, and supplier bank accounts. You can also select the attributes of each business object that you want to audit, such as supplier name, address, tax number, and so on. By enabling auditing, you can track the changes made to the supplier model and generate audit reports to protect against fraud.

Reference:

[Overview](https://docs.oracle.com/en/cloud/saas/procurement/23b/oapro/overview-of-audit-configuration.html) [of](https://docs.oracle.com/en/cloud/saas/procurement/23b/oapro/overview-of-audit-configuration.html) [Audit](https://docs.oracle.com/en/cloud/saas/procurement/23b/oapro/overview-of-audit-configuration.html) [Configuration](https://docs.oracle.com/en/cloud/saas/procurement/23b/oapro/overview-of-audit-configuration.html), Section 2.1: "Enable Auditing for Business Objects" [Supplier](https://docs.oracle.com/en/cloud/saas/procurement/23b/oaprc/supplier-profile-audit-history-setup-and-reporting.html) [Profile](https://docs.oracle.com/en/cloud/saas/procurement/23b/oaprc/supplier-profile-audit-history-setup-and-reporting.html) [Audit](https://docs.oracle.com/en/cloud/saas/procurement/23b/oaprc/supplier-profile-audit-history-setup-and-reporting.html) [History](https://docs.oracle.com/en/cloud/saas/procurement/23b/oaprc/supplier-profile-audit-history-setup-and-reporting.html) [Setup](https://docs.oracle.com/en/cloud/saas/procurement/23b/oaprc/supplier-profile-audit-history-setup-and-reporting.html) [and](https://docs.oracle.com/en/cloud/saas/procurement/23b/oaprc/supplier-profile-audit-history-setup-and-reporting.html) [Reporting,](https://docs.oracle.com/en/cloud/saas/procurement/23b/oaprc/supplier-profile-audit-history-setup-and-reporting.html) Section 1: "Supplier Profile Audit History Setup and Reporting"

#### **Question: 5**

You want to send your purchasing documents from a specific organization-wide email address. What task would you use to set this up?

- A. Manage Purchasing Application Core Messages
- B. Manage Purchasing Profile Messaging Options
- C. Manage Purchasing Value Sets
- D. Manage Purchasing Profile Options
- E. Manage Purchasing Messages

**Answer: D**

Explanation:

To send your purchasing documents from a specific organization-wide email address, you need to use the

task Manage Purchasing Profile Options. This task allows you to configure various profile options that control the behavior and functionality of the Purchasing application. One of these profile options is PO: Email Sender Address, which specifies the email address that appears in the From field of the email notifications sent to suppliers and internal users. You can set this profile option at the site level to apply it to all business units, or at the product level to apply it to a specific business unit. Reference:

[Implement](https://docs.oracle.com/en/cloud/saas/procurement/22b/oaprc/set-up-the-purchasing-document-email-sender.html) [Procurement](https://docs.oracle.com/en/cloud/saas/procurement/22b/oaprc/set-up-the-purchasing-document-email-sender.html) [-](https://docs.oracle.com/en/cloud/saas/procurement/22b/oaprc/set-up-the-purchasing-document-email-sender.html) [docs.oracle.com](https://docs.oracle.com/en/cloud/saas/procurement/22b/oaprc/set-up-the-purchasing-document-email-sender.html)

[PRC:PO:](https://support.oracle.com/knowledge/Oracle%20Cloud/2726870_1.html) [Supplier](https://support.oracle.com/knowledge/Oracle%20Cloud/2726870_1.html) [Communication](https://support.oracle.com/knowledge/Oracle%20Cloud/2726870_1.html) [from](https://support.oracle.com/knowledge/Oracle%20Cloud/2726870_1.html) [Email](https://support.oracle.com/knowledge/Oracle%20Cloud/2726870_1.html) [Address](https://support.oracle.com/knowledge/Oracle%20Cloud/2726870_1.html) […](https://support.oracle.com/knowledge/Oracle%20Cloud/2726870_1.html) [-](https://support.oracle.com/knowledge/Oracle%20Cloud/2726870_1.html) [My](https://support.oracle.com/knowledge/Oracle%20Cloud/2726870_1.html) [Oracle](https://support.oracle.com/knowledge/Oracle%20Cloud/2726870_1.html) [Support](https://support.oracle.com/knowledge/Oracle%20Cloud/2726870_1.html) [PRC:PO:](https://support.oracle.com/knowledge/Oracle%20Fusion%20Applications/2165304_1.html) [Sending](https://support.oracle.com/knowledge/Oracle%20Fusion%20Applications/2165304_1.html) [Purchase](https://support.oracle.com/knowledge/Oracle%20Fusion%20Applications/2165304_1.html) [Order](https://support.oracle.com/knowledge/Oracle%20Fusion%20Applications/2165304_1.html) [\(PO\)](https://support.oracle.com/knowledge/Oracle%20Fusion%20Applications/2165304_1.html) [Email](https://support.oracle.com/knowledge/Oracle%20Fusion%20Applications/2165304_1.html) […](https://support.oracle.com/knowledge/Oracle%20Fusion%20Applications/2165304_1.html) [-](https://support.oracle.com/knowledge/Oracle%20Fusion%20Applications/2165304_1.html) [My](https://support.oracle.com/knowledge/Oracle%20Fusion%20Applications/2165304_1.html) [Oracle](https://support.oracle.com/knowledge/Oracle%20Fusion%20Applications/2165304_1.html) [Support](https://support.oracle.com/knowledge/Oracle%20Fusion%20Applications/2165304_1.html)

## **Thank You for trying 1Z0-1065-23 PDF Demo**

To try our 1Z0-1065-23 full version download visit link below

**https://www.certkillers.net/Exam/1Z0-1065-23**

# Start Your 1Z0-1065-23 Preparation

*[Limited Time Offer]* Use Coupon "CKNET" for Further discount on your purchase. Test your 1Z0-1065-23 preparation with actual exam questions.